# 沈阳市旅游信息查询系统<sup>①</sup>

董琳瑛,翟征博,陈 曦

(辽宁工程技术大学 测绘与地理科学学院,阜新 123000)

摘 要: 本次设计是初步建立沈阳市旅游信息查询系统。采用 Visual Basic 6.0 和地理信息系统组件 MapObjects, 主要介绍了 MapObjects 与 VB 的集成开发,地理信息系统的建立方法。主要实现了地图显示、编译、查询、鹰 眼图浏览、简单分析等功能。主要技术为旅游地选择子系统、旅游地综合信息查询子系统等查询系统,可为沈阳市的公共交通、旅游坏境、出行查询等方面提供信息服务。<br>在市的公共交通、旅游环境、出行查询等方面提供信息服务。<br>关键词: 地理信息系统; 旅游信息系统; 二次开发; 子系统<br>Shenyang Tourist Information Retrieval Svstam<br>DONG Lin-Ying 7U : . 阳市的公共交通、旅游坏境、出行查询等方面提供信息服务。 关键词:地理信息系统;旅游信息系统;二次开发;子系统

#### **Shenyang Tourist Information Retrieval System**

DONG Lin-Ying, ZHAI Zheng-Bo, CHEN Xi

(School of Geomatics, Liaoning Technical University, Fuxin 123000, China)

Abstract: The design is initially established in Shenyang City, tourist information inquiry system. Visual Basic 6.0 and using geographic information system components MapObjects, MapObjects and VB focuses on the integrated development, the establishment of geographic information systems approach. Main achievement of the map display, compile, query, map browsing Eagle Eye, a simple analysis and other functions. The main technical subsystems for the tourist to choose, travel and other query subsystem to integrated information query system for Shenyang City's public transportation, tourism a bad environment, travel queries, etc. to provide information services.

**Key words:** geographic information system; tourism information system; secondary development; subsystem

 随着我国旅游业的不断成熟和发展,越来越多的 游客在出行之前,都要搜集各种旅游信息,从而根据 自己需要做出决定,目前,大部分游客获取旅游信息 的途径多是互联网,我国各级旅游部门也都建立了各 自的专门网站提供本区域内的旅游信,另外还有很多 专门的商业旅游网站为游客提供各方面的信息查询和 服务。但从旅游信息直观性,生动性和丰富性的特殊 要求来看,当前互联网所提供的旅游信息服务功能远 没有达到游客的需求[1]。建立旅游地理信息查询系统 的目的就是帮助旅游者迅速、全面获得目的地旅游信 息,以便制订决策。

1 系统开发工具和平台选择 本次设计采取面向对象的集成开发环境,运用组

① 收稿时间:2011-10-15;收到修改稿时间:2011-11-22

件技术实现 GIS 功能, 初步建立沈阳市旅游信息查询 系统。

系统开发工具为: Visual Basic 6.0。

GIS 软件平台: ArcGIS 和 MapObjects。

其优点如下:

① 可视化编程简单快捷,开发周期短而且效率 高。

② 应用程序体积小,易于维护和安装,要求运行 条件底。

③ 系统性价比高。

④ 系统操作简单,适应用户层次广泛。

#### 1.1 **MapObjects** 简介

MapObjects 是 ESRI 公司提供的一组供应用开发 人员使用的制图与 GIS 功能组件。利用 MapObjects,

26 系统建设 System Construction

开发人员可以在应用程序中添加制图和 GIS 功能。

MapObjects 是一个 OLE 控件,它可以用于大量开 发框架中,包括 VB、VC 等之类的程序设计环境,因 此 开 发 人 员 可 以 在 自 己 熟 悉 的 开 发 环 境 中 利 用 MapObjects 开发 GIS 应用。

MapObjects 是一个提供制图与 GIS 功能的 OLE 控件, 它包含了超过 45 个可编程 OLE 对象。 MapObjects 地图控件可以直接插入到许多标准开发环 境的工具集中,可以通过属性也操纵地图。这些属性 也是在诸如 VC 之类的开发环境中建立的,或者通过 其他程序化相关对象来控制地图。这些对象为应用开 发人员提供了有力的制图与 GIS 功能支持。

### 1.2 组件式地理信息系统

 简单地说,组件式地理信息系统--ComGIS 就是采 用了面向对象技术和组件式软件的 GIS 系统。ComGIS 的基本思想是把 GIS 的各大功能模块划分为几个组 件,每个组件完成不同的功能。各个 GIS 组件之间, 以及 GIS 组件与其它非 GIS 组件之间,都可以方便地 通过可视化的软件开发工具集成起来,形成最终的 GIS 基础平台以及应用系统[2]。

# 2 系统的设计

# 2.1 系统分析

地理信息系统具有形象直观、操作灵活、功能强 大等特点,它将图形数据与属性数据完美的结合起来, 将传统的数据库带入空间可视化阶段,为用户提供了 清晰而形象的图形界面。

① 旅游信息查询系统的特点

a 系统必须简单易用,方便快捷。电子地图的无 极缩放、路线换乘建议、多媒体制作等等都对本系统 提出了较高要求。使其具有一定的前瞻性和实用性。

b 系统的软硬件要符合相应的技术规范和国家标 准。

c 系统必须具有良好的可扩充性,提供良好、 易用的后台数据更新模块,提供系统进一步开发的 接口[3]。

② 系统的设计流程

③ 系统设计开发大致分为以下四个阶段

第一阶段:统需求调查分析。

第二阶段:相关资料的调查和获取,即数据的获 取。

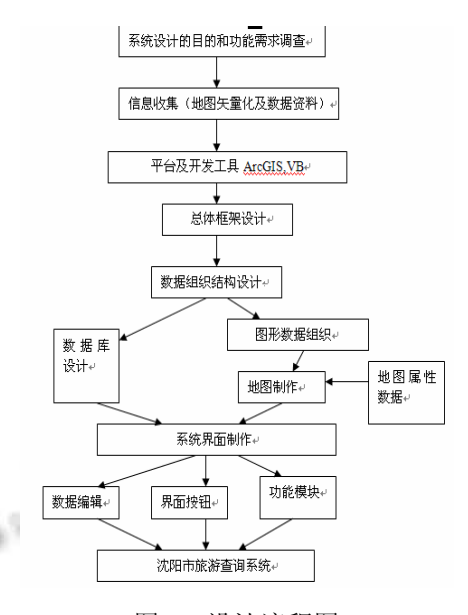

图 1 设计流程图

第三阶段:系统设计。

第四阶段:编程实现阶段,即完成最终的系统设 计开发[4]。

### 2.2 系统目标

本系统是一个能帮助出游者快速全面地获得感兴 趣的旅游信息,辅助出游者做出出游决策。具体来讲 它能够:

① 提供旅游地详细信息的查询,为出游者提供一 站式的旅游信息查询帮助,使出游者在出行前就对要 游览的地点有全面的了解。

② 可以在公共场合等地(例如火车站)进行信息 查询。方便了旅行者,避免了由于对旅游目的地不了 解而带来的诸多麻烦,帮助出游者完成一次愉快的旅 行。

# 2.3 开发原则与设计思路

本着为大众提供服务的目的,系统的开发要遵循 以下原则:

① 所有信息都要做到真实,准确,并要及时更新。

② 在功能上要力求简明,界面要简洁清晰,便于 大众接受和使用。

旅游活动可分为四个不同阶段:首先是确定旅游 目的地,其次是通过一定交通方式抵达目的地,然后 旅游,最后返回。根据在不同阶段出游者所要关注信 息的不同,我把旅游信息系统分为了旅游目的地选择 子系统,旅游地综合信息查询子系统,和旅游服务信

System Construction 系统建设 27

# 息查询子系统。

# 2.4 系统框架

本次设计是应用 Visual Basic 6.0 , 结合 Map Objects 组件编程实现的<sup>[5]</sup>。系统实现的总体框架如图 2 所示,主要介绍了本次设计要实现的功能模块。

① 地图浏览模块:屏幕缩放、漫游缩放、鹰眼图。

② 系统子模块:旅游地子系统、旅游地综合信息 系统、栅格图像浏览。

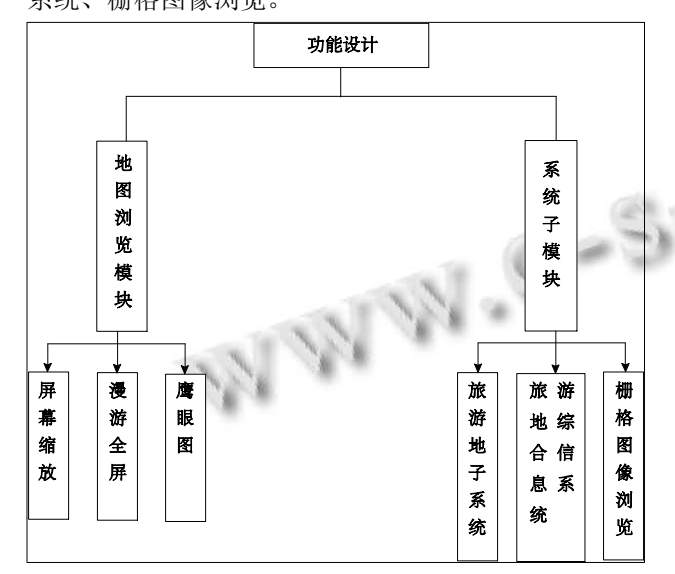

图 2 系统的功能模块

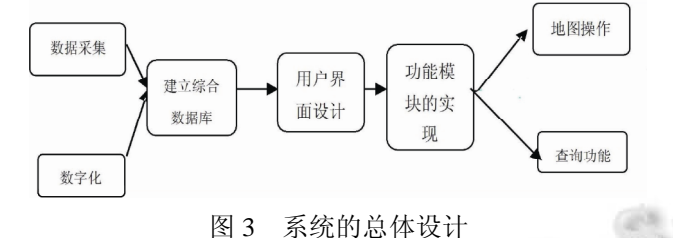

#### 2.5 数据库的建立

① 数据库设计

数据库设计就是把现实世界中一定范围内存在的 应用处理和数据抽象成一个数据库的具体结构过程。 一个数据库的组织结构的有效程度将对整个 GIS 系统 的运行的成功与否起决定性的作用。

数据库设计原则:

a 最小冗余原则,即数据尽可能的不出重复存放。

b 数据共享原则,即数据库中的数据可以被各个 系统模块调用。

c 数据统一原则,即数据可以通过系统统一更新、 增删、查询等基本操作。

d 数据无关连原则,即数据与所使用的系统无关。 ② 景点数据库

沈阳市旅游景点数据库是基于 Visual basic 建立 的,该数据库包含沈阳市景点的长度,面积,名称。

|                           |            | Field Name        |                             | Data Type |
|---------------------------|------------|-------------------|-----------------------------|-----------|
| <b>OBTECTID</b>           |            |                   |                             | Object ID |
| <b>SHAPE</b>              |            |                   |                             | Geometry  |
| SHAPE Length              |            |                   | Double                      |           |
| SHAPE Area                |            |                   | Double                      |           |
| 名称                        |            |                   | Text                        |           |
|                           |            |                   |                             |           |
| Contents Preview Metadata |            |                   | 图 4 景点数据表结构                 |           |
| OBJECTID*                 | SHAPE*     | SHAPE_Length      | <b>SHAPE Area</b>           | 絲         |
|                           |            |                   |                             |           |
|                           | Polygon    | 1.14634370858524  | 0.073017654550073 碧塘公园      |           |
|                           | 2 Polygon  | 4.74341067413506  | 0.604665276499643 万泉公园      |           |
|                           | 3 Polygon  | 1.97813669934581  | 0.210962473500384 万柳塘公园     |           |
|                           | 6 Polygon  | 6.52267454816362  | 2.20789674050018 昭陵 北陵公园    |           |
|                           | 7 Polygon  | 1.72428304931     | 0.195949958449888 得胜公园      |           |
|                           | 13 Polygon | 0.528225936944975 | 1.68639009498602E-02 九一八纪念馆 |           |
|                           | 14 Polygon | 2.26946363845359  | 0.303052357700077 春年公园      |           |
|                           | 15 Polygon | 3.77186472553368  | 0.534163870800163 南湖公园      |           |
|                           | 16 Polygon | 0.280779331295406 | 4.87135844991972E-03 张氏帅府   |           |
| Ï                         | 17 Polygon | 1.86273514408222  | 0.186464741549711 鲁迅儿童公园    |           |

图 5 沈阳市景点数据库

③ 旅游线路数据库

在本次设计中专门为游客建立了一个线路数据

库,以供选择。

④ 公交站点数据库

为了方便游客游览沈阳市内的旅游景点,必须建 立公交站点数据库。

⑤ 旅游地综合信息数据库

旅游地综合信息是帮助游客了解旅游地周围配套 的服务性设施。包括医院、宾馆、商场、饭店,客运 站等。

# 3 系统开发与实现

# 3.1 数据处理

作为基于 GIS 的管理系统,存储大量的数据是必 不可少的。合理的数据库设计,是整个系统高效率运 行的有力保证。一个数据库组织的有效程度将对整个 GIS 系统运作的成功与否其决定性作用。

3.1.1 数据准备

#### ① 准备扫描图象

本次设计的基础数据是沈阳市的城区地图,选定

28 系统建设 System Construction

坐标系统和比例尺,一般选择和地图上相同的坐标系 统和比例尺。

② 图象配准

所有图件扫描后都必须经过扫描纠正,对扫描后 的栅格图进行检查,以确保矢量化工作顺利进行。

a 打开 ArcMap, 增加 Georeferncing 工具条。

b 把需要进行纠正的影像增加到 ArcMap 中,会 发现 Georeferncing 工具条中的工具被激活。

c 在校正中我们需要知道一些特殊点的坐标。

d 首先将Georeferncing工具条的Georeferncing菜 单下 Auto Adjust 不选择。

e 放大图形到一定程度,再在 Georeferncing 工具 条上,点击 Add Control Point 按钮。

f 使用该工具在扫描图上精确到找一个控制点点

击,然后鼠标右击输入该点实际的坐标位置。

g 用相同的方法,在影像上增加多个控制点,输 入它们的实际坐标。

h 增加所有控制点后, 在 Georeferencing 菜单下, 点击 Update Display。

i 更新后,就变成真实的坐标。

③ 数字化

配准之后就要对地图进行分层数字化。把装饰图 层或者是新建图层设置为可编译,就可以利用 ArcGIS 工具栏中的点线面等绘图工具进行数字化。

启动 ArcCalolog。进入所要保存图层的文件夹, 在空白处右击,进行选择。新建图层,并命名。点击"确 定"。

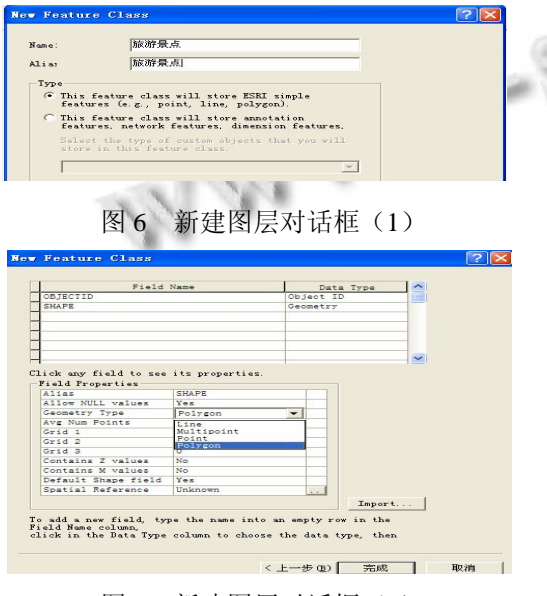

图 7 新建图层对话框(2)

 如有多个图层,可借助 Shift 键全部一次性加入到 ArcMap 视图中去。之后按照编辑工具进行沈阳市旅游 地图数字化。

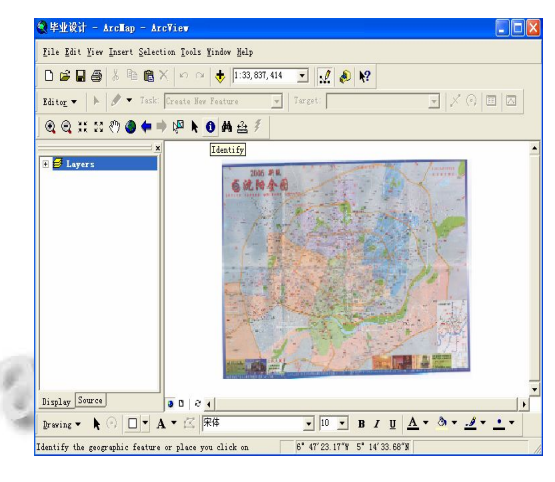

图 8 沈阳市栅格图

#### 3.2 界面设计

本次设计的界面设计基于以下设计原则:

① 采用面向用户的思想,操作简便实用;

② 实现高度交互性;

③ 各功能键标准统一,便于用户记忆。

主界面:主界面分三大区域,分别是地图窗口、 工具栏区和用户功能实现区,此外还有鹰眼图,如图 9 所示<sup>[6]</sup>。其中,所应用到的控件如下:

工具栏区是通过 VB 中的 Toolbar ■ 实现的,建 立方法如前所述。 **Service** 

 地图区是在 VB 的表单上加入了 Mapobjects2.3 控 件,设置属性后加载.shp 文件.

4 用户功能区是应用了 SSTab | 控件,设置两 个选项卡,分为地图、查询两部分。在每个选项卡中 添加不同的控件,在其中用户可针对不同的目的进行 分析、查询等操作。

 ⑤ 在主界面底断还使用了 StatusBar 控件, 设置其属性如图 9。

 ⑥ 此外,还使用了 TreeView 控件,在其中显示 了沈阳市的地理位置、城区地图、土地利用等有关信 息 $[7]$ 。

3.3 地图浏览功能模块的实现

3.3.1 点击工具条浏览

用户可以通过工具栏上的相应按钮完成自己需要 的操作,主要包括以下几项:

System Construction 系统建设 29

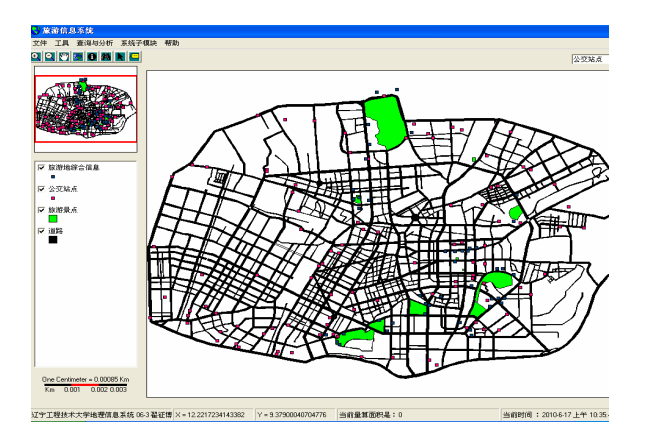

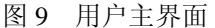

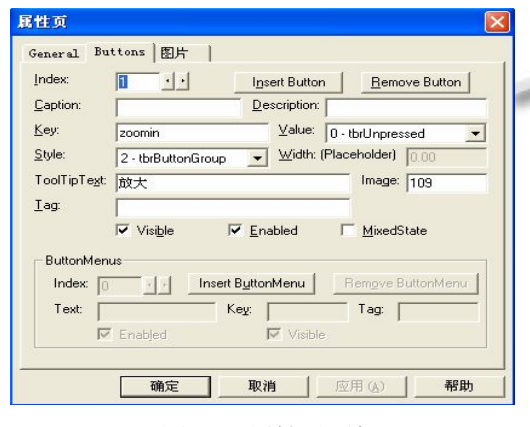

图 10 属性对话框

① 放大、缩小、漫游、恢复、属性及查找等功能, 可以在菜单工具项选择,也可以点击工具条上相应的

# $_{\rm 244}$  " q q m c q m c  $_{\rm H}$  m  $_{\rm H}$  c  $_{\rm m}$

② 图层控制功能,相应的按钮为" ",点击 该按钮,界面显示出一个图层控制对话框,用户可以 通过对其操作浏览不同地图内容[8]。

3.3.2 鹰眼图浏览

鹰眼图是 GIS 中一个基本的功能,在鹰眼图上可 以象从空中俯视一样查看地图框中所显示的地图在整 个图中的位置,如图 9 中所示<sup>[9]</sup>。鹰眼图的实现思路 是 这 样 的 : 在 系 统 主 界 面 上 已 经 存 在 了 一 个 Mapobjects 控件, 即 Map (主图), 再加入一个 Mapobjects 控件得到 Map2 (鹰眼图)<sup>[10]</sup>。

#### 3.4 查询功能模块的实现

查询为您查询沈阳市各个公交站点,旅游景点, 道路的地理位置,以及地物的相应属性信息。 3.4.1 属性信息查询

30 系统建设 System Construction

属性信息查询即是从空间到属性的查询。其功能 显示结果为: 在工具栏上选择信息查询按钮, 然后将 鼠标在地图区移动,此时的鼠标显示为十字丝形状, 在所要了解的地物上点击,就会弹出信息对话框,其 中包含了所选地物的相应属性信息[11]。如图 11 所示。

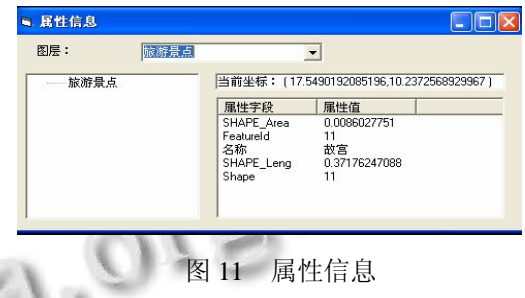

还可以通过查看属性表来了解全部的属性信息。 如图 12 所示:

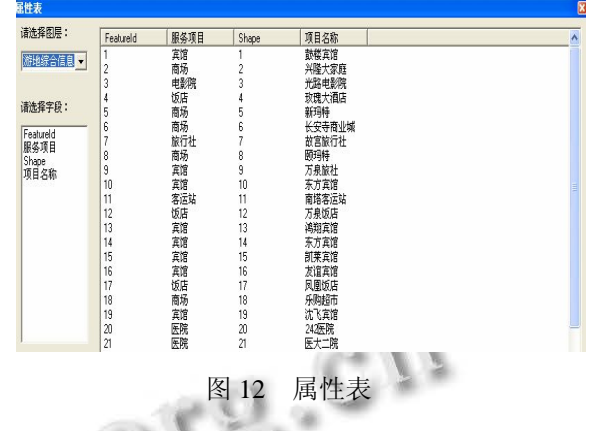

# 3.4.2 公交线路和旅游地信息查询

一。

良好的交通环境是一个城市发展的必要工具,它 是连接外界的纽带,也是一个城市重要的基础设施之

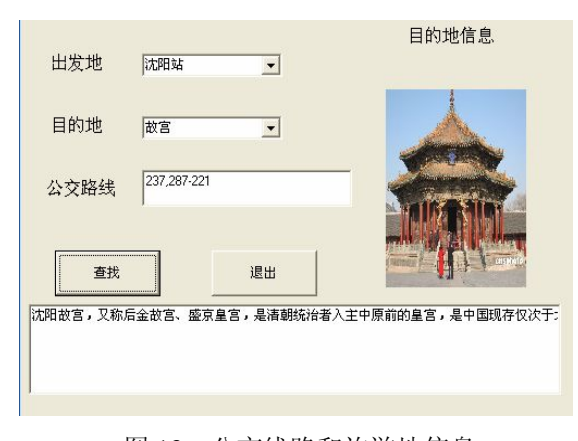

图 13 公交线路和旅游地信息

# 3.4.3 旅游地综合信息查询

旅游地综合信息查询主要是为旅客提供和旅游景 点相关的各种旅游信息,当用户想了解景点周围的信 息时就可以通过查询来满足自己的要求。

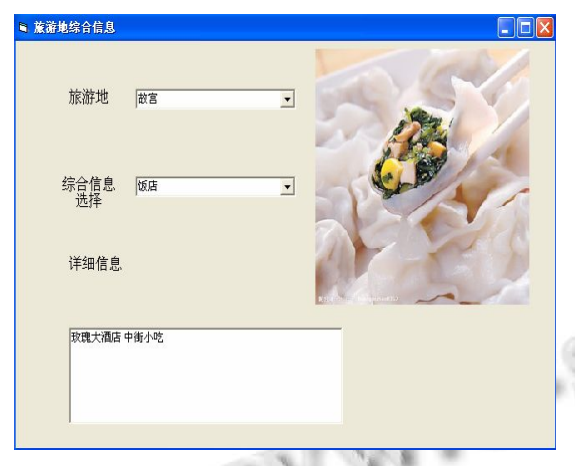

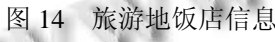

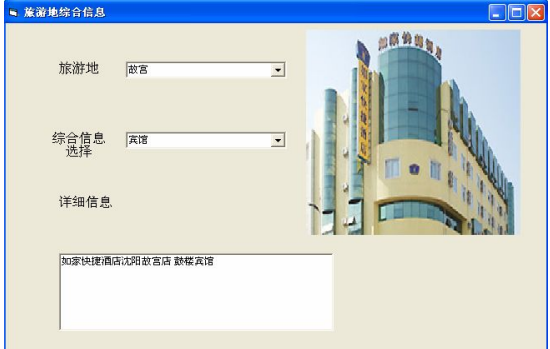

#### 图 15 旅游地宾馆信息

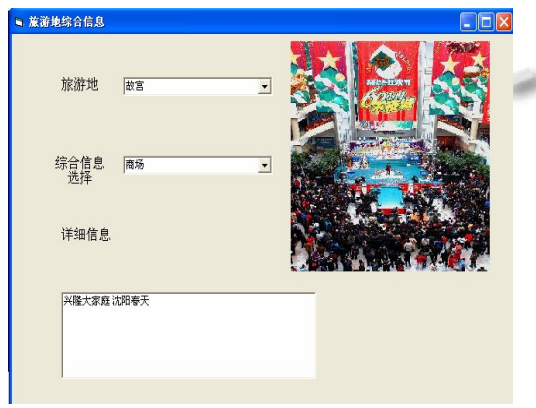

图 16 旅游地饭店信息

4 结论

使用 Mapobjects 开发地理信息系统具有简单、快

捷、高效、方便等诸多优点,它和面向对象语言的集 成开发使它既能充分发挥管理地图数据的优势,又能 使 开 发 者 快 速 生 成 友 好 的 用 户 界 面 。 说 明 使 用 Mapobjects 开发地理信息系统这种方法在技术上是可 行的,这种组件式地理信息系统(ComGIS),将成为 未来地理信息系统的发展方向。

沈阳市旅游信息查询系统的建立,其各种查询、分 析功能的实现,能够使更多的人更容易了解沈阳市的风 土、人情、景貌。其旅游查询方便了各位旅客的旅游出 行;其路线查询功能方便了您在沈阳市的日常生活;其 功能使您直观的了解沈阳市的市场信息。同时,也促进 沈阳市向现代化信息城市迈进。该信息查询系统目前处 于研究完善中,还没有在沈阳市正式进行使用。

#### 参考文献

- 1 马明栋,武文波,等.地理信息系统原理.北京:教育科学出版 社,1999.
- 2 周心铁,刘毓华.组件技术与 GIS 的发展.中国科学院地理信 息产业发展中心学术论文,2005.1-2.
- 3 陈正江,汤国安,任晓东.地理信息系统设计与开发.北京:科 学出版社,2005.
- 4 王铮.城市与区域管理分析的地计算研究.北京:科学出版 社,2004.
- 5 Cornell G. Visual Basic6.0 从入门到精通.北京:希望电子出 版社,2000.
- 6 韩鹏,徐占华,褚海峰,姜文亮.地理信息系统开发 ArcObjects 方法.武汉大学出版社,2005.
- 7 王晓武,陈宗敏,杜兴国.MapBasic 程序设计.北京:电子工业 出版社,2000.
- 8 刘光.地理信息系统二次开发教程语言篇.北京:科学出版 社,2003.
- 9 刘光,贺小飞.地理信息系统实习教程.北京:清华大学出版 社,2003.
- 10 伍俊良.Visual Basic 课程设计与系统开发案例.北京:清华 大学出版社,2002.
- 11 Foster JA, McDonald AT. Assessing Plooution Risks to Water Supply Intakes Using Geographical Information System (GIS). Environmental Modelling & Software. 2000, 15:225-234.

System Construction 系统建设 31